# ةحول ميمصت يف FlexVPN ربع ثدحتلا مت ليمع ةلتك نيوكت لاثم عم ةرركم لصو FlexVPN Ī

### المحتويات

المقدمة المتطلبات الأساسية المتطلبات المكونات المستخدمة معلومات أساسية التكوين مخططات الشبكة شبكة النقل شبكة ترابية التكوين الأساسي للملتمس والمحور تم التحدث عن تعديل التكوين Speech Configuration - كتلة تكوين العميل تكوين كامل النطق - المرجع تكوين الموزع خطبا عنوان ت<u>راكب الموزع</u> توجيه إستخدام ملخصات الشبكة أنفاق تتحدث التحقق من الصحة استكشاف الأخطاء وإصلاحها معلومات ذات صلة

### المقدمة

يوضح هذا المستند كيفية تكوين تحدث في شبكة FlexVPN باستخدام كتلة تكوين عميل FlexVPN في سيناريو تتوفر فيه مراكز متعددة.

#### المتطلبات الأساسية

المتطلبات

توصي Cisco بأن تكون لديك معرفة بالمواضيع التالية:

- FlexVPN •
- بروتوكولات التوجيه من Cisco

#### المكونات المستخدمة

تستند المعلومات الواردة في هذا المستند إلى إصدارات البرامج والمكونات المادية التالية:

- (Cisco G2 Series Integrated Service Router (ISR المتكاملة الخدمة موجه●
	- الإصدار  $^{\circledR}$ Cisco IOS •

تم إنشاء المعلومات الواردة في هذا المستند من الأجهزة الموجودة في بيئة معملية خاصة. بدأت جميع الأجهزة المُستخدمة في هذا المستند بتكوين ممسوح (افتراضي). إذا كانت شبكتك مباشرة، فتأكد من فهمك للتأثير المحتمل لأي أمر.

## معلومات أساسية

لأغراض التكرار، قد يحتاج الشخص الذي يتحدث إليه إلى الاتصال بمراكز متعددة. حيث تسمح الوحدات الاحتياطية على الجانب المتصل بالتشغيل المستمر دون حدوث نقطة فشل واحدة على جانب الموزع.

إن تصميمي لوحة الوصل المتكررة FlexVPN الأكثر شيوعا اللذين يستخدمان التكوين الذي يتم التحدث به هما:

- نهج السحابة المزدوجة، حيث يكون للخطيب نفقين منفصلين ينطلقان إلى كلا المركزين في جميع الأوقات.
	- نهج تجاوز الفشل، حيث يكون للخطيب نفق نشط مع محور واحد في اي نقطة زمنية معينة.

ولكل من النهجين مجموعة فريدة من إيجابياته وسلبياته.

#### مقاربة للمخاريد وتستخدم المتحدث المخاريد والمتحدث المتحدث المخاريد والمتحدث المخاريد

سحابة مزدوجة

إسترداد أسرع في حالة فشل، استنادا إلى مؤقتات ● بروتوكول التوجيه

تحد ● ث إلى كلا المر كزي ن في نف س الوق ت، مما يسته لك المو ارد علي كلا المر

إمكانات أكبر لتوزيع حركة المرور بين المحاور، نظرا ● لأن الاتصالات بكلا المركزين نشطة

كزي ن وق ت إستر داد أبطأ - استن ادا إلى ميزة اكتش اف النظ ير المي ت D) PD  $\left($ تعق ب الكائ ن (إخت يا ( ● كل ● حرك ة المر ور مجب رة على الس فر إلى مرك ز واح

> د في كل مرة

#### ● سهولة التهيئة - مضمنة في شبكة FlexVPN ● لا يعتمد على بروتوكول التوجيه في فشل

تجاوز الفشل

## التكوين

ملاحظة: أستخدم [أداة بحث الأوامر](//tools.cisco.com/Support/CLILookup/cltSearchAction.do) (للعملاء [المسجلين](//tools.cisco.com/RPF/register/register.do) فقط) للحصول على مزيد من المعلومات حول الأوامر المستخدمة في هذا القسم.

#### مخططات الشبكة

تظهر هذه المخططات المخططات كلا من مخططات مخططات النقل والمخططات المتفرعة.

#### شبكة النقل

يوضح هذا المخطط شبكة النقل الأساسية التي يتم إستخدامها عادة في شبكات FlexVPN.

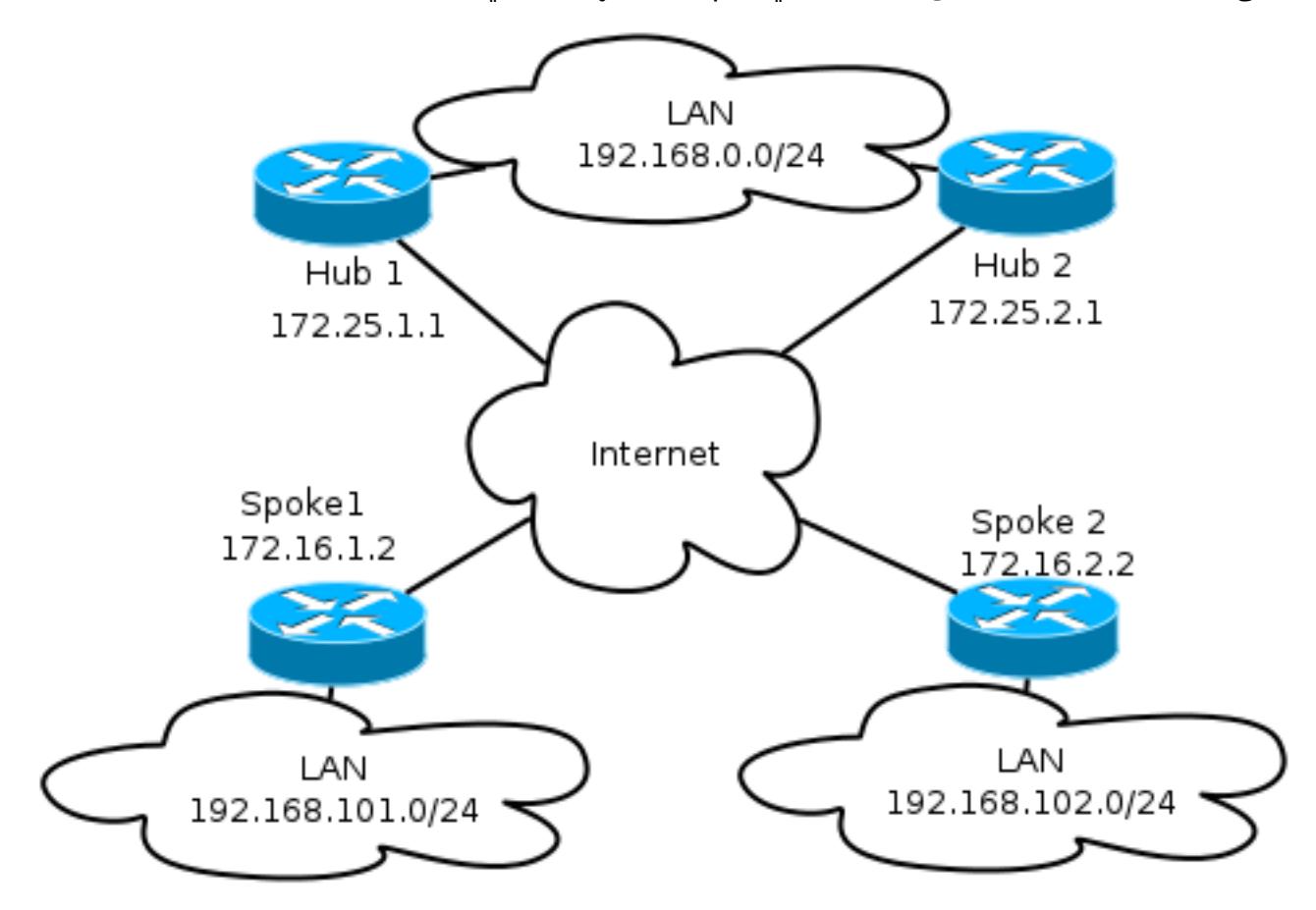

#### شبكة ترابية

يوضح هذا المخطط الشبكة الفرعية مع الاتصال المنطقي الذي يوضح كيفية عمل تجاوز الفشل. خلال العملية العادية، يحافظ كل من 1 Talk و 2 Talk على علاقة مع محور واحد فقط.

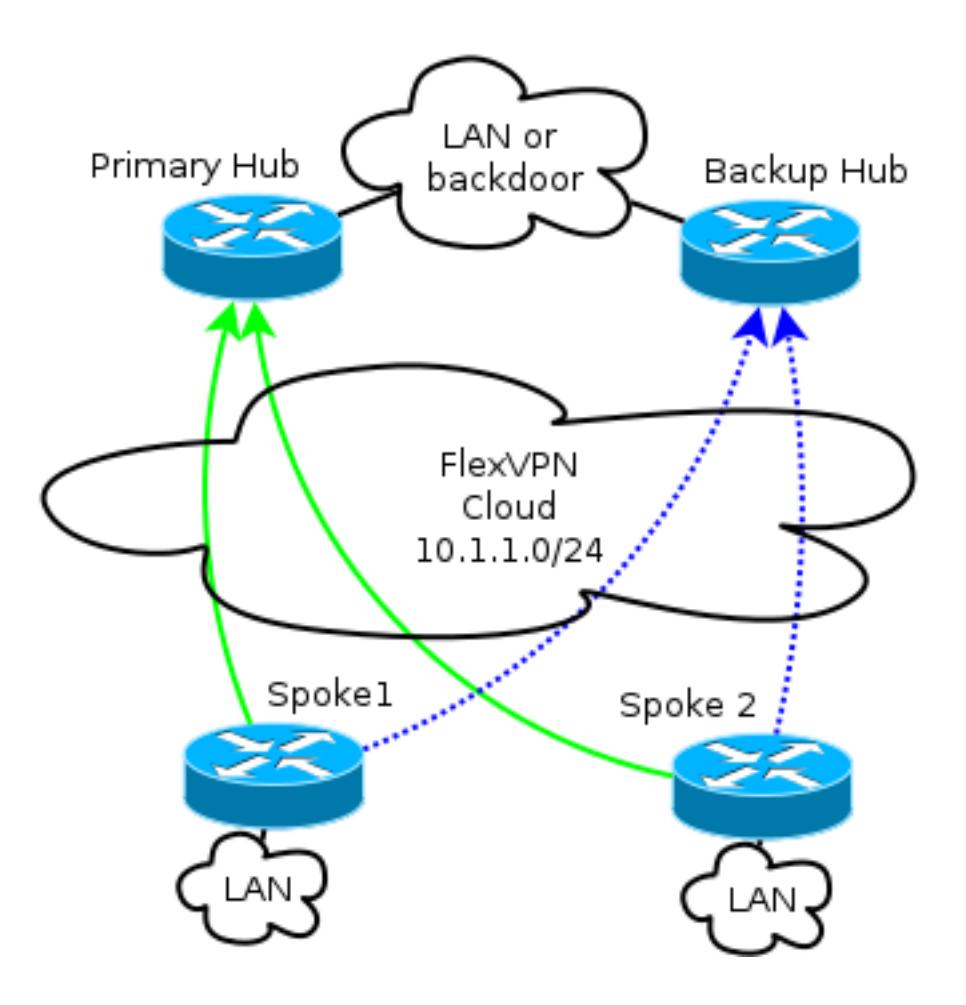

ملاحظة: في الرسم التخطيطي، تظهر الخطوط الخضراء الصلبة اتصال واتجاه Exchange Key Internet الإصدار 2 (IKEv2)/Flex session، وتشير الخطوط الزرقاء المنقطة إلى اتصال النسخ الاحتياطي في حالة فشل جلسة عمل IKE (Exchange Key Internet (إلى الموزع الرئيسي.

تمثل عناوين 24/ تجمع العناوين الذي تم تعيينه لهذه السحابة، وليس عنونة الواجهة الفعلية. وذلك لأن موزع FlexVPN يقوم عادة بتخصيص عنوان IP ديناميكي للواجهة التي يتم التحدث بها، ويعتمد على المسارات التي يتم إدخالها بشكل ديناميكي عبر أوامر التوجيه في كتلة تفويض FlexVPN.

### التكوين الأساسي للملتمس والمحور

يعتمد التكوين الأساسي للمحور والمحور على مستندات الترحيل من Dynamic Multipoint VPN (DMVPN) إلى FlexVPN. يتم وصف هذا التكوين في [ترحيل FlexVPN: النقل الثابت من DMVPN إلى FlexVPN على](/content/en/us/support/docs/security/dynamic-multipoint-vpn-dmvpn/115726-flexvpn-hardmove-same-00.html) مقالة [الأجهزة نفسها](/content/en/us/support/docs/security/dynamic-multipoint-vpn-dmvpn/115726-flexvpn-hardmove-same-00.html).

تم التحدث عن تعديل التكوين

#### Configuration Speech - كتلة تكوين العميل

يجب توسيع التكوين الذي تم التحدث به بواسطة كتلة تكوين العميل.

في التكوين الأساسي، يتم تحديد العديد من الأقران. يتم إعتبار النظير صاحب أعلى تفضيل (أقل رقم) قبل الآخرين.

peer 1 172.25.1.1 peer 2 172.25.2.1 client connect Tunnel1 يجب تغيير تكوين النفق للسماح باختيار وجهة النفق بشكل ديناميكي، استنادا إلى كتلة تكوين عميل FlexVPN.

interface Tunnel1 tunnel destination **dynamic** من المهم للغاية تذكر أن كتلة تكوين عميل FlexVPN مرتبطة بواجهة، وليس بملف تعريف 2IKEv أو ملف تعريف أمان بروتوكول الإنترنت (IPsec(.

توفر كتلة تكوين العميل خيارات متعددة لضبط وقت تجاوز الفشل والعمليات، والتي تتضمن تتبع إستخدام الكائنات والنسخ الاحتياطي للطلب ووظائف مجموعات النسخ الاحتياطي.

مع التهيئة الأساسية، يعتمد النطق على DPDs من أجل اكتشاف ما إذا كان النطق غير متجاوب، ويثير ذلك تغييرا بمجرد إعلان وفاة النظير. خيار إستخدام DPD ليس سريعا، بسبب كيفية عمل DPDs. قد يحتاج المسؤول إلى تحسين التكوين عن طريق تعقب الكائن أو إجراء تحسينات مشابهة.

لمزيد من المعلومات، ارجع إلى فصل **تكوين عميل FlexVPN** من دليل تكوين Cisco IOS، والذي يتم ربطه في قسم المعلومات ذات الصلة في نهاية هذا المستند.

#### تكوين كامل النطق - المرجع

crypto logging session crypto ikev2 keyring Flex\_key peer Spokes address 0.0.0.0 0.0.0.0 pre-shared-key local cisco pre-shared-key remote cisco crypto ikev2 profile Flex\_IKEv2 match identity remote address 0.0.0.0 authentication remote pre-share authentication local pre-share keyring local Flex\_key aaa authorization group psk list default default virtual-template 1 crypto ikev2 dpd 30 5 on-demand crypto ikev2 client flexvpn Flex\_Client peer 1 172.25.1.1 peer 2 172.25.2.1 client connect Tunnel1 crypto ipsec transform-set IKEv2 esp-gcm mode transport crypto ipsec profile default set ikev2-profile Flex\_IKEv2 interface Tunnel1 description FlexVPN tunnel ip address negotiated ip mtu 1400 ip nhrp network-id 2

ip nhrp shortcut virtual-template 1 ip nhrp redirect ip tcp adjust-mss 1360 delay 2000 tunnel source Ethernet0/0 tunnel destination dynamic tunnel path-mtu-discovery tunnel protection ipsec profile default

### تكوين الموزع

في حين أن غالبية تكوين المحور تظل كما هي، عدة جوانب يجب معالجتها. وتتعلق معظمها بحالة يتصل فيها فرع أو أكثر بمحور واحد، في حين تظل فروع أخرى متصلة بمحور آخر.

#### خطبا

نظرا لأن المحولات تحصل على عناوين IP من لوحات التوزيع، فمن المرغوب عادة أن تقوم لوحات التوزيع بتعيين العناوين من شبكات فرعية مختلفة أو جزء مختلف من شبكة فرعية.

على سبيل المثال:

Hub1

ip local pool FlexSpokes 10.1.1.100 10.1.1.175 الموزع 2

ip local pool FlexSpokes 10.1.1.176 10.1.1.254 وهذا يؤدي إلى منع إنشاء التداخل، حتى إذا لم يتم توجيه العناوين خارج سحابة FlexVPN، وهو ما قد يضعف أستكشاف الأخطاء وإصلاحها.

#### عنوان تراكب الموزع

يمكن أن يحتفظ كلا المنفذين بعنوان IP نفسه على واجهة قالب ظاهري، ومع ذلك، يمكن أن يؤثر ذلك على أستكشاف الأخطاء وإصلاحها في بعض الحالات. يتيح خيار التصميم هذا تسهيل النشر والتخطيط، نظرا لأنه يجب أن يكون للمحادثة عنوان نظير واحد فقط لبروتوكول العبارة الحدودية (BGP(.

وفي بعض الحالات، قد لا يكون مرغوبا فيه أو لازما.

#### توجيه

من الضروري أن تتبادل المحاور المعلومات حول القبضات المتصلة.

يجب أن تكون الموزعات قادرة على تبادل المسارات المحددة للأجهزة التي تم توصيلها بها، مع الاستمرار في توفير ملخص للمعلمات.

بما أن Cisco يوصي أن يستعمل أنت iBGP مع FlexVPN و DMVPN، فقط أن يوجه بروتوكول يكون أبديت.

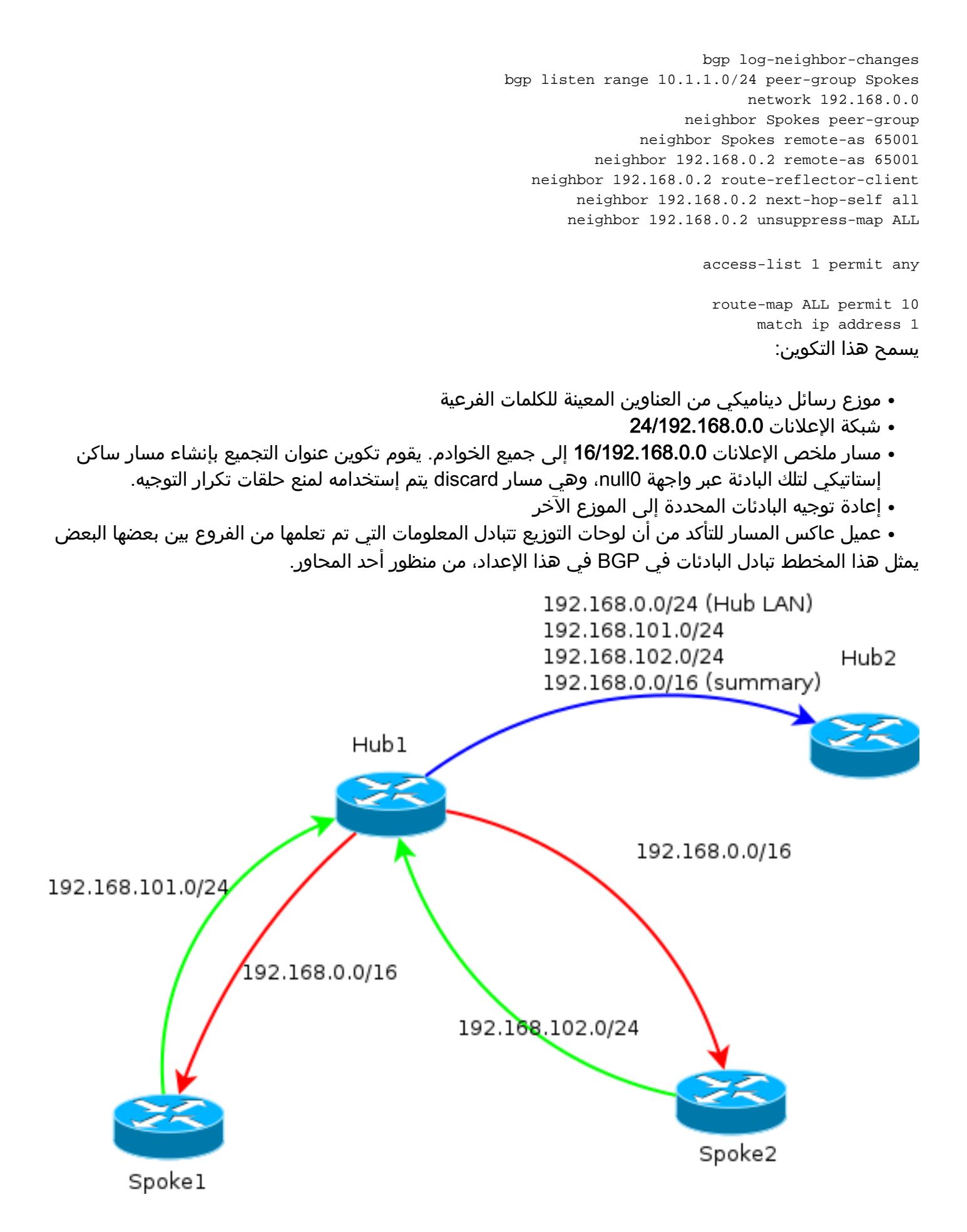

ملاحظة: في هذا الرسم التخطيطي، يمثل الخط الأخضر المعلومات المقدمة من قبل الفروع إلى المحور، ويمثل الخط الأحمر المعلومات المقدمة من كل محور إلى الفروع (ملخص فقط)، ويمثل الخط الأزرق البادئات المتبادلة بين المحاور.

#### إستخدام ملخصات الشبكة

قد لا تكون الملخصات قابلة للتطبيق أو مرغوبة في بعض السيناريوهات. أستخدم الحذر عند تعيين IP للوجهة في البادئات، لأن iBGP لا يتجاوز الخطوة التالية بشكل افتراضي.

يوصى بالملخصات في الشبكات التي تغير الحالة بشكل متكرر. على سبيل المثال، قد تتطلب إتصالات الإنترنت غير المستقرة ملخصات من أجل: تجنب إزالة البادئات وإضافتها، والحد من عدد التحديثات، والسماح لمعظم البادئات بالتدرج بشكل صحيح.

#### أنفاق تتحدث

في السيناريو والتكوين المذكورين في القسم السابق، لا تستطيع الفروع الموجودة في مراكز مختلفة إنشاء أنفاق يتم التحدث بها مباشرة. تتدفق حركة مرور البيانات بين الفروع المتصلة بمراكز مختلفة عبر الأجهزة المركزية.

هناك حل سهل لهذا الأمر. ومع ذلك، فإنه يتطلب أن يتم تمكين بروتوكول تحليل الخطوة (Hop (التالية (NHRP (مع نفس معرف الشبكة بين المحاور. ويمكن تحقيق ذلك، على سبيل المثال، إذا قمت بإنشاء نفق تضمين التوجيه العام (GRE (من نقطة إلى نقطة بين المحاور. بعد ذلك، IPsec غير مطلوب.

### التحقق من الصحة

<mark>[تدعم أداة مترجم الإخراج \(للعملاءا](https://www.cisco.com/cgi-bin/Support/OutputInterpreter/home.pl)[لمسجلين فقط\) بعض أوامر show.](//tools.cisco.com/RPF/register/register.do)</mark> استخدم "أداة مترجم الإخراج" لعرض تحليل لمُخرَج الأمر show.

يقوم الأمر show crypto ikev2 sa بإعلامك بمكان اتصال المحادثة حاليا.

يتيح الأمر show crypto ikev2 client flexVPN للمسؤول إمكانية فهم الحالة الحالية لعملية عميل FlexVPN.

Spoke2# **show crypto ikev2 client flexvpn**

Profile : Flex\_Client Current state:ACTIVE Peer : 172.25.1.1 Source : Ethernet0/0 ivrf : IP DEFAULT fvrf : IP DEFAULT Backup group: Default Tunnel interface : Tunnel1 Assigned IP address: 10.1.1.111

يتم بنجاح تجاوز الفشل باستخدام تكوين show logging" تسجيل هذا الإخراج على الجهاز المتصل:

CRYPTO-5-IKEV2\_SESSION\_STATUS: Crypto tunnel v2 is DOWN. Peer 172.25.1.1:500% Id: 172.25.1.1 = FLEXVPN-6-FLEXVPN\_CONNECTION\_DOWN: FlexVPN(Flex\_Client) Client\_public\_addr% Server\_public\_addr = 172.25.1.1 172.16.2.2 LINEPROTO-5-UPDOWN: Line protocol on Interface Tunnel1, changed state to down% LINEPROTO-5-UPDOWN: Line protocol on Interface Tunnel1, changed state to up% CRYPTO-5-IKEV2\_SESSION\_STATUS: Crypto tunnel v2 is UP. Peer 172.25.2.1:500% Id: 172.25.2.1 = FLEXVPN-6-FLEXVPN\_CONNECTION\_UP: FlexVPN(Flex\_Client) Client\_public\_addr% Server\_public\_addr = 172.25.2.1 Assigned\_Tunnel\_v4\_addr = 10.1.1.177 172.16.2.2 في هذا الإخراج، يتم قطع الاتصال من 172.25.1.1 hub، وتقوم كتلة تكوين عميل Client\_Flex بالكشف عن الفشل وتفرض الاتصال ب 172.25.2.1 حيث يظهر نفق، ويتم تعيين IP لمكبر صوت ل 10.1.1.177.

## استكشاف الأخطاء وإصلاحها

<u>تدعم اداة مترجم الإخراج (للعملاءالمسجلين فقط) بعض اوامر show.</u> استخدم "اداة مترجم الإخراج" لعرض تحليل لمُخرَج الأمر show.

ملاحظة: ارجع إلى [معلومات مهمة حول أوامر التصحيح](/c/ar_ae/support/docs/dial-access/integrated-services-digital-networks-isdn-channel-associated-signaling-cas/10374-debug.html) قبل إستخدام أوامر debug.

هنا أوامر تصحيح الأخطاء ذات الصلة:

- debug crypto ikev2 •
- تصحيح أخطاء radius

### معلومات ذات صلة

- [M&T 15 الإصدار Cisco IOS ،2 الإصدار Internet Key Exchange و FlexVPN تكوين دليل](//www.cisco.com/en/US/docs/ios-xml/ios/sec_conn_ike2vpn/configuration/15-mt/sec-cfg-clb-supp.html)
	- [الدعم التقني والمستندات Systems Cisco](//www.cisco.com/cisco/web/support/index.html?referring_site=bodynav)

ةمجرتلا هذه لوح

ةي الآلال تاين تان تان تان ان الماساب دنت الأمانية عام الثانية التالية تم ملابات أولان أعيمته من معت $\cup$  معدد عامل من من ميدة تاريما $\cup$ والم ميدين في عيمرية أن على مي امك ققيقا الأفال المعان المعالم في الأقال في الأفاق التي توكير المالم الما Cisco يلخت .فرتحم مجرتم اهمدقي يتلا ةيفارتحالا ةمجرتلا عم لاحلا وه ىل| اًمئاد عوجرلاب يصوُتو تامجرتلl مذه ققد نع امتيلوئسم Systems ارامستناه انالانهاني إنهاني للسابلة طربة متوقيا.